# ※ **Instruction to setup local/network Printer for Wincon-8000**:

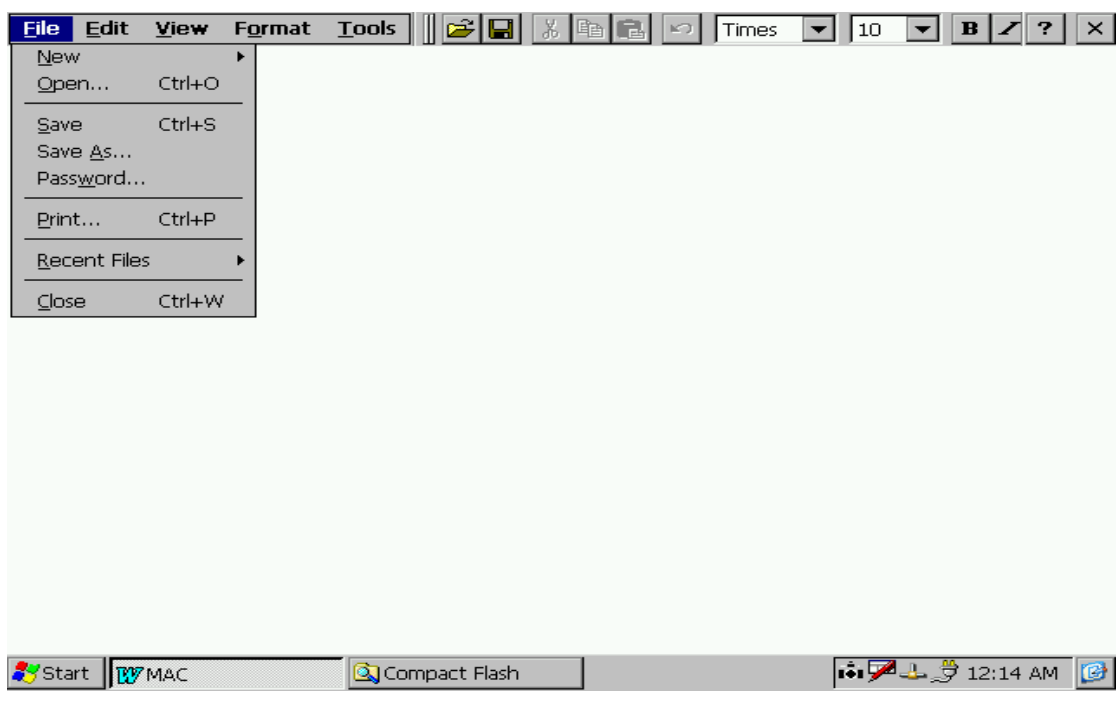

### 、 **Setup network printer in Wordpad**:

### 、 **Click Ctrl+P or Select File/Printer…**:

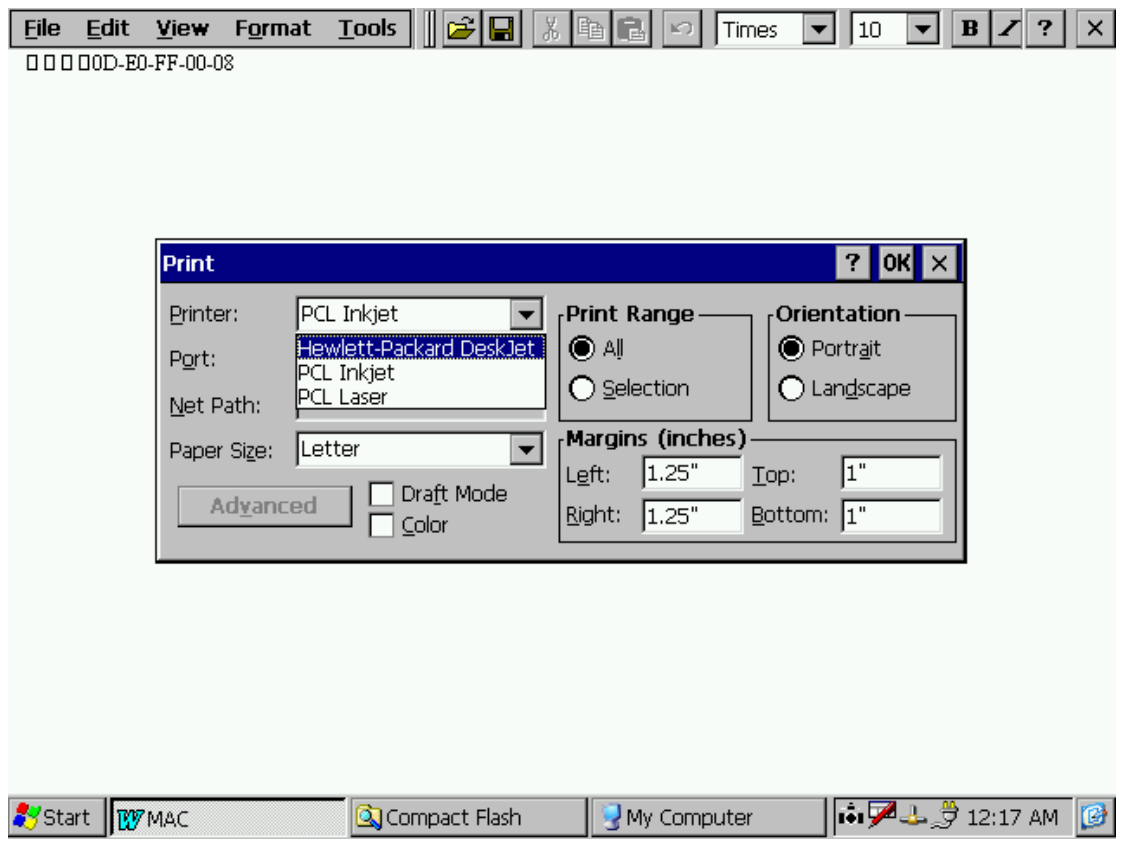

### 、 **Select "Network"**。

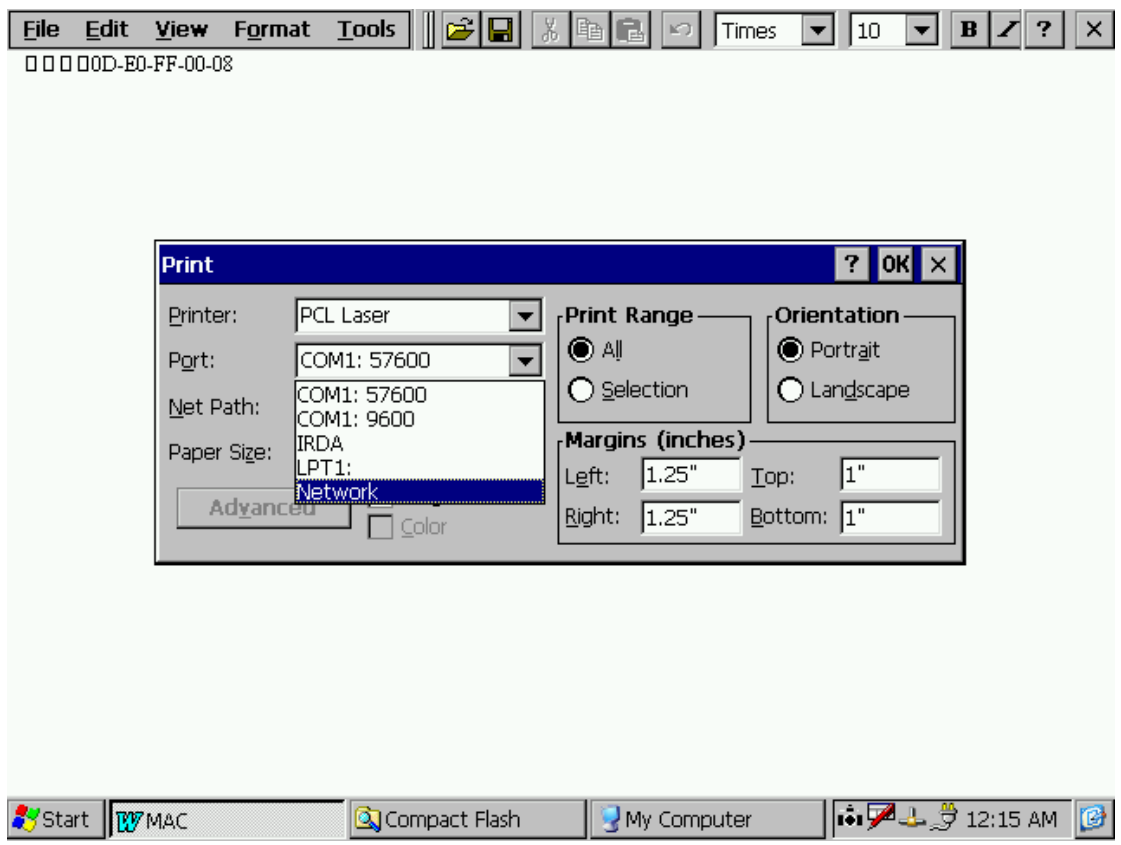

# 、 **Input the path and printer name**。

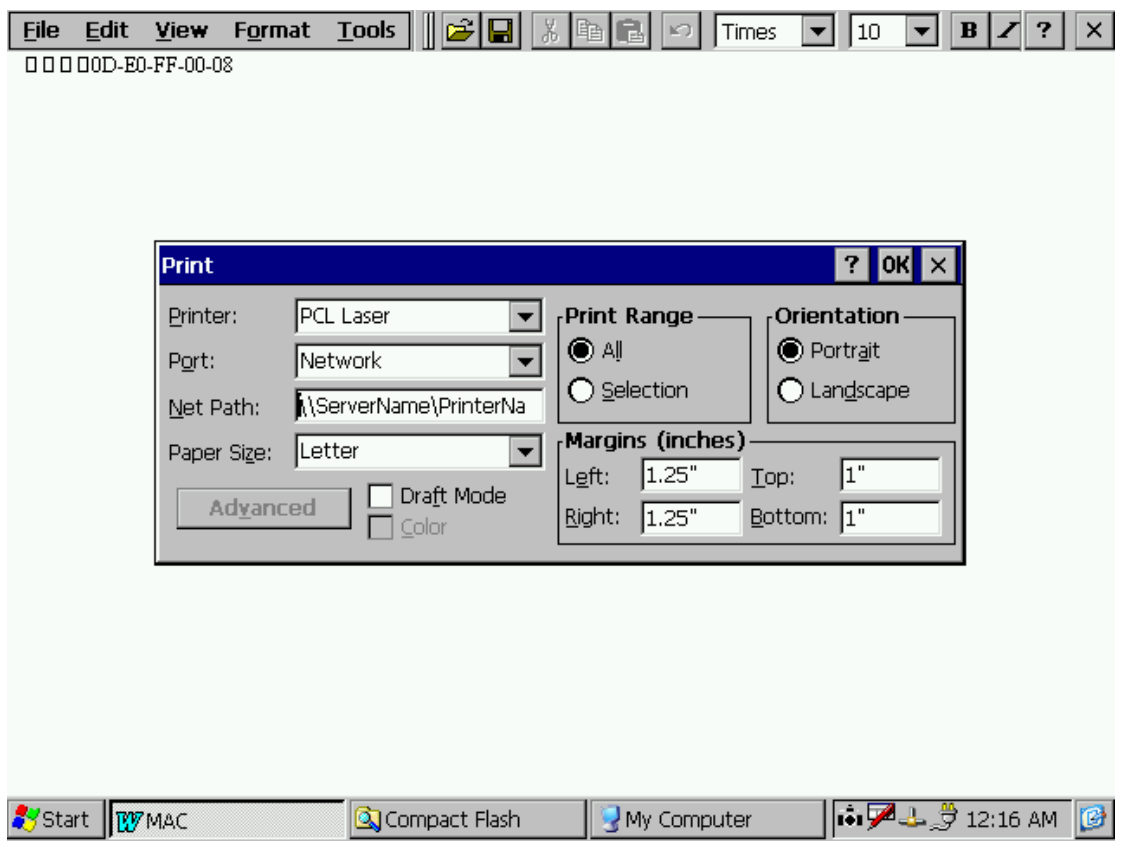

- **5**、 **Setting:** 
	- **5-1**、 **Pinter Setting**: **If there is no USB printer connected to WinCON8000, then it will only display PCL Laser and PCL Inkjet.**
	- **5-2**、 **Port setting**: **1) If you connect USB printer to Wincon-8000, please select LPT1. 2) If you want to use Network printer, please select Network. 3) COM1:57600 / COM1:9600 / IRDA / are not in use.**
	- **5-3**、 **Net Path**: **input the path and printer name \\ServerName\PrinterName**

**P/S**:

- **1**、 **PCL laser and PCL inkjet printer will support most available laser jet or ink-jet printers.**
- **2**、 **Wincon-8000 will NOT support Dot-Matrix printers.**

**Printers verified OK by ICPDAS:** 

**HP LaserJet 2200 HP LaserJet 2100 HP LaserJet 2300** 

**Printers verified NOK by ICPDAS HP 1000**